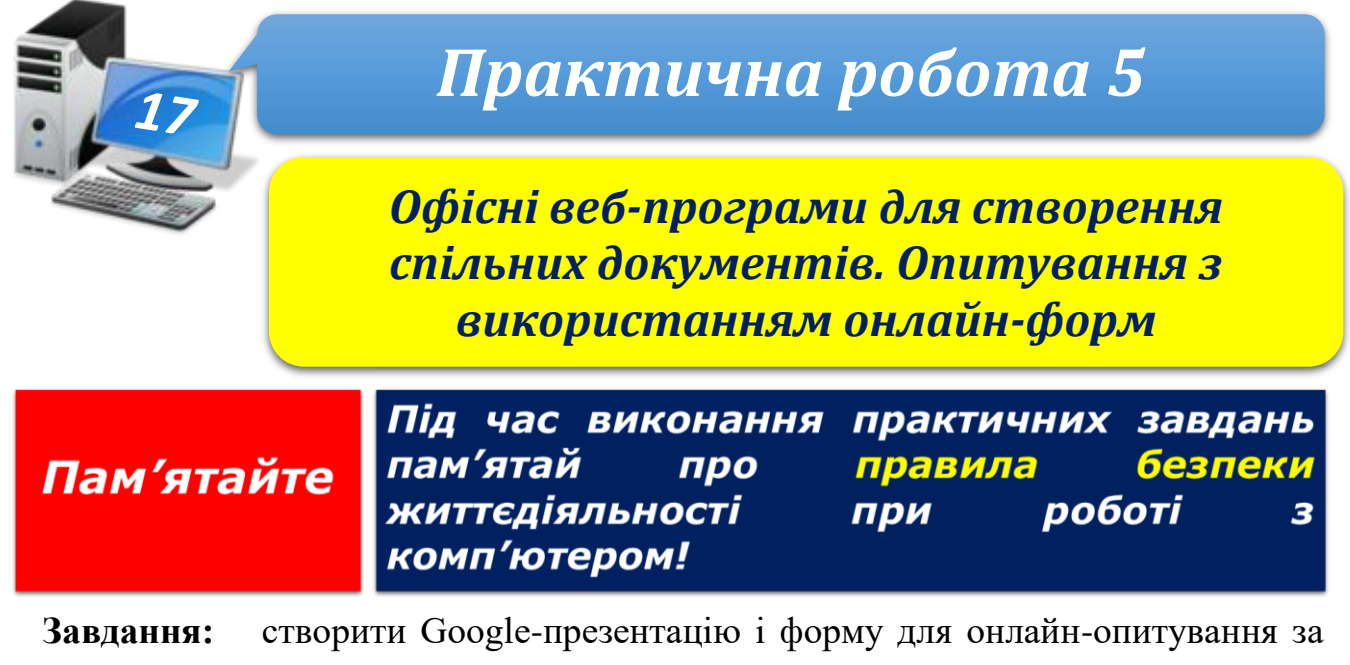

допомогою веб-програм.

**Обладнання:** комп'ютер, під'єднаний до мережі Інтернет.

## **Хід роботи**

- 1. Запустіть браузер та знайдіть в Інтернеті інформацію про свій населений пункт (тексти, зображення тощо).
- 2. Увійдіть до свого облікового запису **Google**.
- 3. Відкрийте додаток **Google Диск**. Створіть на хмарному диску папку з назвою **Практична робота 5**.
- 4. Скопіюйте посилання для перегляду створеної папки та надішліть його однокласнику або однокласниці та вчителю.
- 5. Створіть у папці презентацію з двох слайдів.
- 6. На *першому* слайді створіть заголовок із назвою вашого населеного пункту. До підзаголовку впишіть ваші прізвище, ім'я та клас, в якому навчаєтеся.
- 7. До *другого* слайда презентації додайте зображення пам'ятки і вкажіть у заголовку слайда її назву.
- 8. Дайте назву презентації за назвою свого населеного пункту.
- 9. Створіть форму для онлайн-опитування на тему «*Подорож*». Внесіть до форми два запитання з відповідями різних типів, наприклад:

1) «Чи доводилося вам подорожувати Україною?» з вибором однієї з двох відповідей («Так», «Ні»);

2) «Яке місто (населений пункт) ви хотіли б відвідати?» з можливістю вибору кількох відповідей (наприклад, «Київ», «Харків», «Одеса», «Інше»).

- 10.Дайте назву формі **Інформатика**.
- 11.Надішліть форму кільком вашим однокласникам для онлайн-опитування, додавши форму до електронного листа.
- 12.Увійдіть у свою пошту та перегляньте отримані листи, дайте відповіді на запитання в листі з онлайн-опитуванням.
- 13.Закрийте всі відкриті вікна.
- 14.Повідомте вчителя про завершення роботи.

**Зробіть висновок:** які переваги мають офісні веб-програми для колективного опрацювання документів порівняно зі звичайними офісними програмами.

**ІНФОРМАТИКА8**